# Parametryzacja wirtualnych modeli opakowań szklanych

Parametrization of virtual models of glass containers

## **SYLWESTER OLESZEK\***

**Celem pracy było przedstawienie procesu modelowania opakowania szklanego w programie Creo Parametric 2.0 z wykorzystaniem parametryzacji. Omówiono wady i zalety zastosowanej parametryzacji oraz określono perspektywy rozwojowe tej metodyki postępowania.**

#### **SŁOWA KLUCZOWE: opakowania szklane, Creo Parametric, modelowanie 3D, parametryzacja**

*The purpose of this paper was to trace the modeling process of a glass container using Creo Parametric 2.0 with wide application of parametrization practice to show the pros and cons of this solution and to define further possibilities and prospects of development of this method.*

*KEYWORDS: glass containers, Creo Parametric, modeling 3D, parametrization*

Modelowanie parametryczne jest współcześnie najczęściej stosowaną metodą budowy modeli w systemach klasy CAx. Pionierem w dziedzinie parametryzacji była firma PTC (Parametric Technology Company), która wraz z wprowadzeniem na rynek (w 1987  r.) swojego programu Pro/ENGINEER zrewolucjonizowała branżę projektowo-konstrukcyjną. Mimo że poszczególne elementy funkcjonalne zawarte w Pro/ENGI-NEER występowały w oprogramowaniu konkurencyjnych firm, to jednak program ten jako pierwszy i jedyny w tamtych czasach oferował wszystkie możliwości związane z parametryzacją połączoną z tzw. modelowaniem opartym na cechach (*feature-based modelling*) [3].

Parametry są zmiennymi, które mogą być przyporządkowane modelom elementów i ich złożeniom oraz są źródłem dodatkowych informacji, niezawartych w samych wymiarach. Parametry mogą sterować lub być sterowane wymiarami i mieć postać liczb rzeczywistych, liczb całkowitych, ciągów znaków oraz wartości logicznych TAK/NIE.

Z parametrami ściśle związane są:

● relacje, które pozwalają lepiej zdefiniować założenia projektowe i w systemach CAx występują jako funkcje matematyczne powiązane z modelami, automatyzujące obliczanie wartości danych wymiarów lub parametrów za każdym razem, gdy inne wymiary są zmieniane;

● narzędzie FAMILY TABLE umożliwiające tworzenie kolekcji elementów, które są do siebie podobne i mają zbliżone przeznaczenie, lecz różnią się między sobą określonymi wymiarami lub detalami – z konstrukcyjnego punktu widzenia należy więc o nich myśleć jako o rodzinie elementów [1].

Podstawową ideą parametryzacji jest możliwość sterowania postacią modelu przez zmianę wartości (głównie wymiarów) przyporządkowanych cechom lub innym składowym tego modelu. Wszystkie zmiany parametrów są następnie aktualizowane i wprowadzane do innych powiązanych elementów w całym modelu, złożeniu i modelach powiązanych. Parametryzacja pozwala też na tworzenie zależności łączących atrybuty jednej cechy z atrybutami innej [2].

Poruszając kwestię parametryzacji, należy wspomnieć o historii modelowania, reprezentowanej przez drzewo struktury modelu (*model tree*). Wiąże się to z zagadnieniem budowania struktury zależności rodzic–dziecko (*parent/child relationship*), z której wynika, że każda kolejna cecha (dziecko) musi być powiązana zależnością z jedną cechą (rodzicem)

## DOI: 10.17814/mechanik.2015.5-6.206

lub większą liczbą wcześniej utworzonych cech. Każda zmiana rodzica skutkuje zatem zmianą w dziecku. Ta funkcjonalność umożliwia użytkownikowi tworzenie kompatybilnych geometrycznie modeli oraz ich złożeń, jednak wymaga od niego ścisłego przestrzegania przyjętych założeń konstrukcyjnych (*design intent*) oraz przewidywania, jak model może być przebudowywany w przyszłości.

#### **Przykład modelowania parametrycznego opakowania szklanego w programie Creo Parametric 2.0**

Modelowanie parametryczne wymaga od konstruktora sporządzenia planu, według którego będzie wykonywany model. Jest to istotne zwłaszcza w kontekście modeli o dużej złożoności postaciowej, które muszą być wielokrotnie edytowane. Takimi modelami są np. opakowania szklane. W ich przypadku przede wszystkim liczy się kształt, choć bardzo często równie ważne są elementy dekoracyjne. Zanim klient zaakceptuje ostateczną wersję projektu opakowania, zazwyczaj trzeba opracować wiele jego wariantów, co wiąże się z licznymi zmianami modelu. Właśnie dlatego parametryzacja odgrywa tu tak istotną rolę.

W przypadku opakowań szklanych zmianom mogą podlegać praktycznie wszystkie elementy postaci geometrycznej oraz takie parametry, jak masa lub pojemność. Samo przypisanie parametrów do wymiarów nie zawsze wystarcza, ponieważ model może nie być podatny na wprowadzanie każdej zmiany (np. wymiary nie muszą być kompatybilne).

Dalej opisano proces modelowania opakowania pokazanego na rys.  1. Jego model stanowi złożenie dwóch elementów: zamknięcia oraz pozostałej części. W branży opakowań szklanych tzw. główki są zazwyczaj elementami znormalizowanymi, a zatem rzadko wprowadza się w nich zmiany. Z tego względu w niniejszym artykule pominięto kwestię budowy zamknięcia opakowania.

Rys. 1. Model opakowania stworzony z zastosowaniem parametryzacji

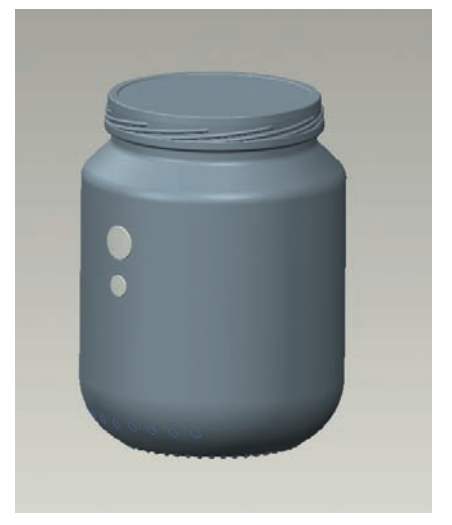

Pierwszym krokiem modelowania było stworzenie "szkieletu", który później posłużył do zdefiniowania bryły, oraz nadanie mu parametrów będących warunkami brzegowymi. Były to:

● płaszczyzny określające całkowitą wysokość opakowania i wysokość pod główkę,

<sup>\*</sup> Mgr inż. Sylwester Oleszek (sylwester.oleszek@canpack.eu) – Pol- -Am-Pack S.A.

● tzw. płaszczyzna stania (wysokość moletki),

● punkty sterujące głównymi średnicami – górną i dolną średnicą maksymalną, średnicą kontaktu opakowania z podłożem – oraz wysokością piersi i podstawy.

Układ tych płaszczyzn i punktów pokazano na rys.  2.

System nadaje wszystkim wymiarom domyślne nazwy, można je jednak zmienić na kojarzące się z własnością lub elementem, do którego się odnoszą. Wymiarom płaszczyzn i punktów nadano więc nowe nazwy i przyporządkowano parametry liczbowe.

W trakcie dodawania parametrów program automatycznie tworzy relacje wiążące nazwy wymiarów z dodawanymi parametrami. Okno parametrów wraz z wybranymi wymiarami przedstawiono na rys.  3.

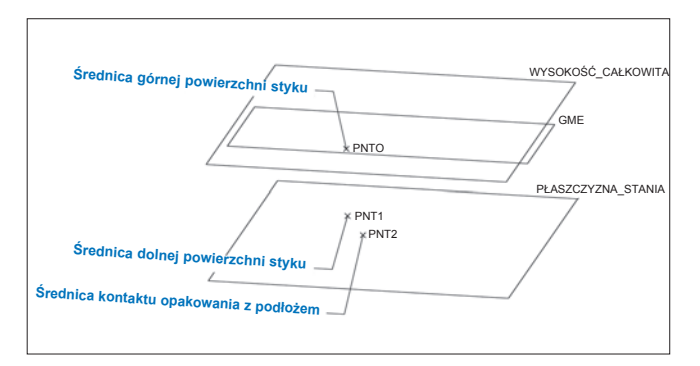

Rys.  2. Układ płaszczyzn i punktów stanowiący szkielet do budowy modelu parametrycznego (notacja programowa)

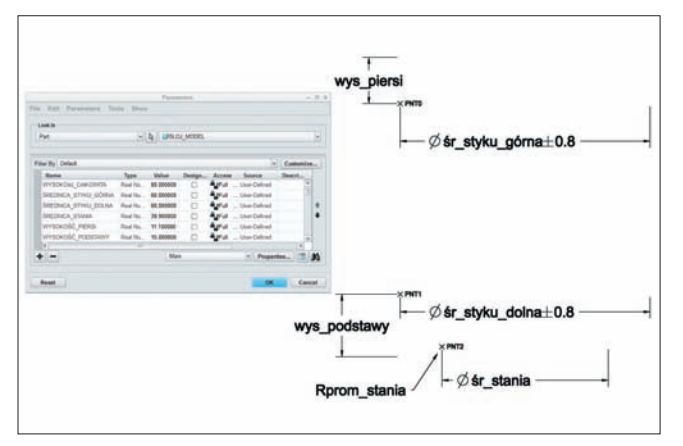

Rys. 3. Okno parametrów z wybranymi wymiarami (notacja programowa)

W dalszej kolejności utworzono korpus, pierś oraz podstawę opakowania. Profile tych wszystkich cech należało oprzeć na zdefiniowanych wcześniej płaszczyznach i punktach w taki sposób, aby były niezależne od siebie i podczas przebudowywania poprawnie się aktualizowały. Pozostałe wymiary piersi i korpusu oraz układ brył dopasowano do założeń marketingowych i/lub wymagań klienta. W celu pełnej parametryzacji tych cech wymiarom z nimi związanym nadano nazwy i dodano je do parametrów (podobnie jak w przypadku płaszczyzn i punktów bazowych). Opisane cechy wraz z oknem parametrów pokazano na rys.  4.

Następnie przystąpiono do tworzenia cechy zagłębienia na pole etykietowe. Przyjęty układ brył stanowiący przejście korpusu w pole etykietowe przedstawiono na rys.  5. Za pomocą parametrów można sterować zarówno wartością zagłębienia, jak i wartościami promieni i wysokością przejścia.

Dalej skoncentrowano się na wypukłości dna. Ta cecha była ostatnim elementem głównej bryły opakowania. Należało więc skopiować całą powierzchnię dna i obciąć, pozostawiając tylko płat podstawy (rys.  6), stanowiący powierzchnię odniesienia dla kolejnych cech geometrycznych modelu – moletki, kodu kropkowego i napisów.

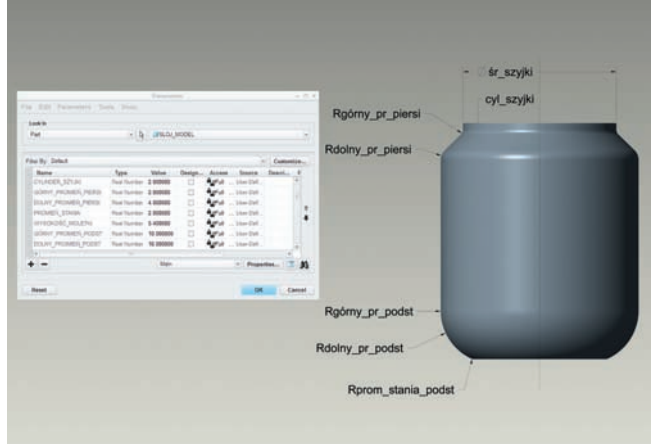

Rys. 4. Pierś i podstawa słoika oraz okno zawierające ich parametry (notacja programowa)

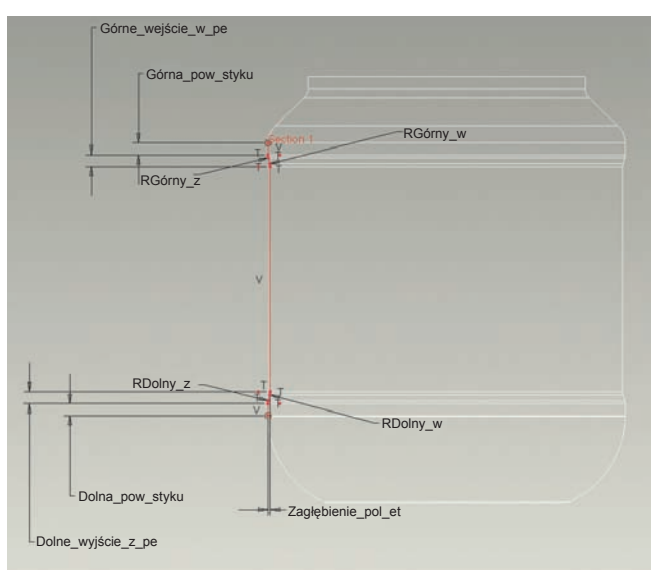

Rys. 5. Układ brył stanowiący przejście korpusu w pole etykietowe (notacja programowa)

Rys. 6. Docinanie powierzchni odniesienia będącej kopią fragmentu modelu

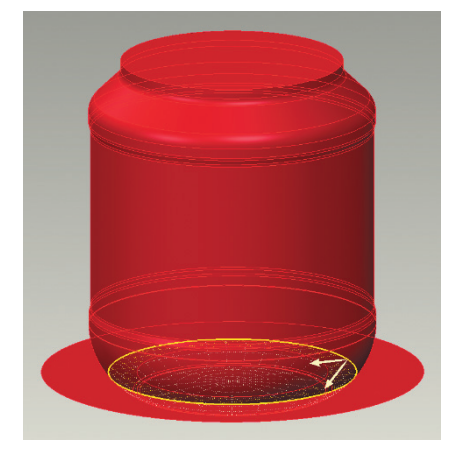

Odpowiednie przyjęcie powierzchni odniesienia pozwoliło na stworzenie jednego modelu moletki w trzech wariantach (skośnym, półksiężycowym i kropkowym), przy czym istniała możliwość wyświetlania wariantu potrzebnego w danym momencie, podczas gdy pozostałe były nieaktywne. W procesie modelowania moletki wprowadzono element automatyzacji – napisano regułę, która dla zadanej wartości średnicy czy promienia zaokrąglenia frezu pozwalała sterować liczbą ryfli w zależności od narzuconej odległości pomiędzy nimi:

## LICZBA\_RYFLI\_PÓŁKSIĘŻYCÓW=floor((pi\*ŚREDNICA\_ STANIA)/(Szerokość\_ryfla+ODSTĘP\_POMIĘDZY\_ RYFLAMI),0)

W tej zależności obwód koła – o średnicy w miejscu stania – dzielony jest przez sumę: szerokości jednego ryfla i założonego odstępu od następnego ryfla. Zadaniem funkcji FLOOR jest zaokrąglanie wyniku do określonego miejsca po przecinku, w omawianym przypadku – do liczby całkowitej. Otrzymany wynik wykorzystano do sterowania liczbą powtórzeń ryfli.

W następnej kolejności zdefiniowano cechy grawerki, a więc cechy związane z jej profilem, rzutowaniem profilu na powierzchnię bryły oraz jego odsunięciem (*offset*). Za każdym razem należało zdefiniować odpowiednie, niezależne powierzchnie (w tym płaszczyzny) odniesienia. Ten etap modelowania jest charakterystyczny dla modelowania powierzchniowego.

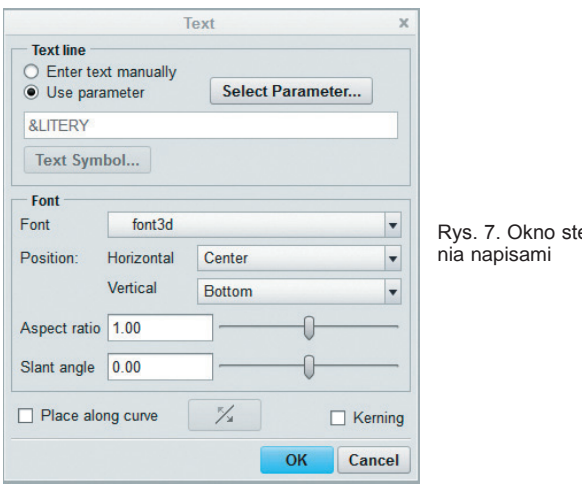

erowa-

cech od cech należących do innych grup oraz pozwala na dalszych etapach pracy z modelem usuwać i edytować jego elementy). Zdecydowano się na utworzenie dwóch wariantów umieszczenia oznaczeń na opakowaniu – w jego podstawie lub dnie – i w zależności od potrzeb deaktywowano jeden lub drugi wariant. Treścią oznaczeń można było sterować bezpośrednio z okna parametrów (rys.  7) bez konieczności wchodzenia do ich profilu – przez dodanie parametru &LITERY.

Analogicznie jak grawerki i napisy utworzono kod kropkowy.

Odpowiednie narzędzia CAx umożliwiają stworzenie wielu wariantów jednego ogólnego modelu (*generic*), różniących się zarówno wymiarami, jak i poszczególnymi cechami postaciowymi. Jednym z takich narzędzi w systemie Creo Parametric jest FAMILY TABLE (rys.  8).

#### **Wnioski**

● Parametryczne modelowanie 3D oznacza całkowitą zmianę sposobu tworzenia postaci geometrycznej modelu i jest ważnym krokiem w kierunku bardziej zaawansowanego stosowania systemu Creo.

● Nieumiejętne korzystanie z parametrów (przekroczenie ich wartości dopuszczalnych, usunięcie obiektu odniesienia itp.) może sprawić, że model przestanie spełniać założenia projektowe, nie będzie się dał przebudowywać i w efekcie stanie się nieprzydatny.

● W porównaniu z modelowaniem bezpośrednim (*direct modelling*) modelowanie parametryczne stawia konstruktorom wyższe wymagania – w przypadku tworzenia modeli o dużym stopniu złożoności modelowanie bardziej przypomina programowanie niż tradycyjne konstruowanie.

• Parametryzacja to znakomite narzędzie, stanowiące punkt wyjścia do tworzenia w pełni zintegrowanych środowisk projektowych obejmujących systemy PDM oraz do projektowania opartego na wiedzy (KBE).

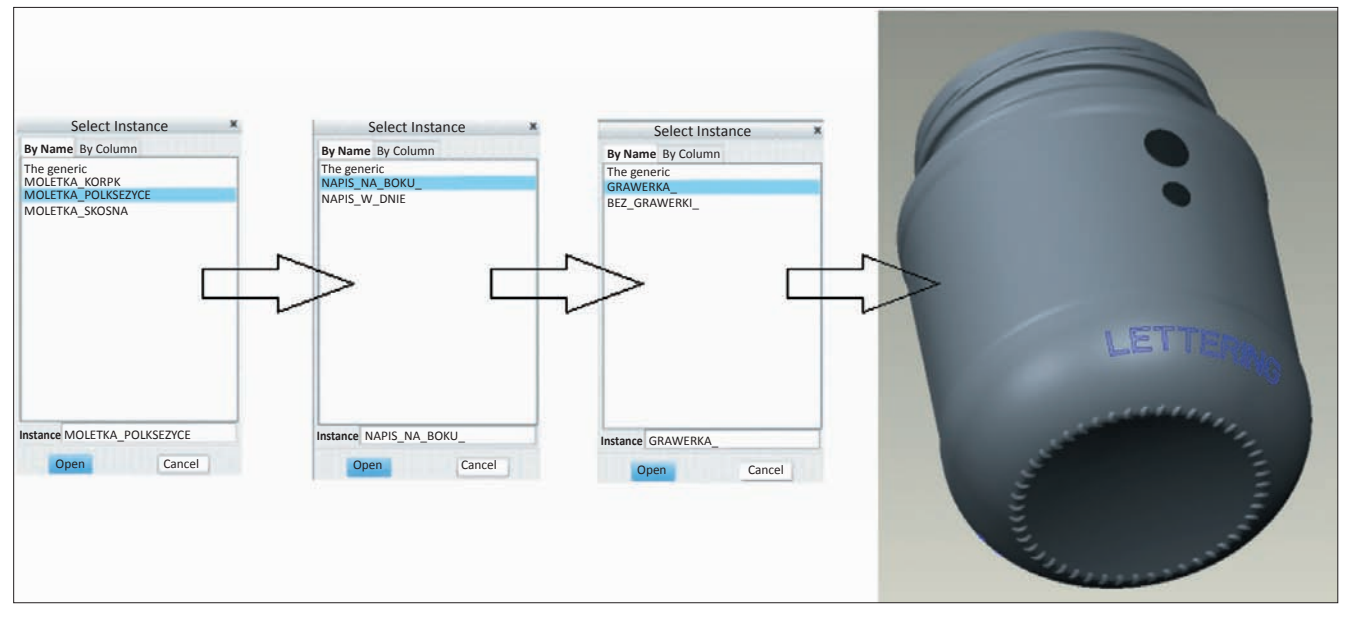

Rys. 8. Wybór wariantu modelu z wykorzystaniem narzędzia FAMILY TABLE w systemie Creo Parametric

Równie ważne jak cechy geometryczne i zdobienia są oznakowania opakowań: kod kropkowy, oznaczenie pojemności, logo firmy, numer formy itp. Modelowanie tych oznaczeń również rozpoczęto od stworzenia płaszczyzn odniesienia (niedopuszczalne jest wykorzystywanie płaszczyzn lub punktów odniesienia z innych grup; bazowanie na obiektach referencyjnych z danej grupy zapewnia niezależność jej

#### LITERATURA

- 1. Rider M.J. *"Designing with Creo Parametric 2.0".* P.O. Box 1334 Mission KS 66222: Schroff Development Corporation, 2013.
- 2. Toogood R., Zecher J. *"Creo Parametric 2.0 Tutorial And Multimedia DVD"* P.O. Box 1334 Mission KS 66222: Schroff Development Corporation, 2013.
- 3. Weisberg D.E. *"The Engineering Design Revolution"* 6189 S. Jamaica Court Englewood: CO 80111-5714, 1995.